# **МІНІСТЕРСТВО ОСВІТИ І НАУКИ УКРАЇНИ Тернопільський національний технічний університет імені Івана Пулюя**

**Кафедра автоматизації технологічних процесів та виробництв**

**Методичні вказівки для виконання лабораторної роботи №1 "Програмування мікроконтролера І8051 з використанням програмної моделі EdSim51. Команди персилання даних" з курсу "Розробка систем керування на основі ОМЕОМ"**

AITEPATYPA HABYA ALLEIO-MIETOAMPIH

**Тернопіль 2016**

Методичнi вказiвки для виконання лабораторної роботи №1 «Програмування мікроконтролера І8051 з використанням програмної моделі EdSim51. Команди персилання даних» з курсу «Розробка систем керування на основі ОМЕОМ».

Методичнi вказiвки розглянутi i схваленi кафедрою «Автоматизацiя технологічних процесів і виробництв», протокол № 4 вiд 21.11.2016 р.

Вiдповiдальні за випуск доцент, к.т.н. Медвiдь В.Р. асистент Пісьціо В.П.

#### **Лабораторна робота №1**

# **Програмування мікроконтролера І8051 з використанням програмної моделі EdSim51. Команди пересилання даних**

### **1. Команди МК51**

Система команд мікроконтролера МК51 містить 111 базових команд, які зручно розділити **за функціональною ознакою на п'ять груп: команди пересилання даних, арифметичних операцій, логічних операцій, передачі управління і операцій з бітами.**

Більшість команд мають формат один або два байти і виконуються за один або два машинних циклу. При тактовій частоті 12 МГц тривалість машинного циклу складає 1 мкс.

Склад операндів МК51 включає в себе **операнди чотирьох типів: біти, 4-бітові цифри, байти і 16-бітові слова.** Є також можливість адресації окремих бітів блоку регістрів спеціальних функцій (РСФ) і портів. **Для адресації бітів використовується пряма 8-бітова адреса (bit)**.

**Чотирибітні** операнди використовуються тільки під час операції обміну (команди SWAP і XCHD).

**Восьмибітним** операндом може бути комірка пам'яті програм або даних (резидентної або зовнішньої), константа (безпосередній операнд), регістри спеціальних функцій (РСФ), а також порти вводу/виводу.

Порти і РСФ адресуються тільки прямим способом. Байти пам'яті можуть адресуватися також і непрямим чином через **адресні регістри (RO, Rl, DPTR і PC).**

**Двобайтні операнди** - це константи і прямі адреси, для подання яких використовуються другий і третій байти команди.

#### **2. Група команд переcилання даних**

Більшу частину команд даної групи (див. табл. 1 і меню «Довідка») складають команди пересилання і обміну байтів. Команди пересилання бітів представлені в групі команд бітових операцій. Всі команди даної групи не модифікують флаги результату, за винятком команд завантаження PSW і акумулятора (флаг паритету).

**Звернення до зовнішньої пам'яті даних (ЗПД).** У МК51 реалізований режим непрямої адресації ЗПД. При використанні команд MOVX @Ri забезпечується доступ до 256 байтів зовнішньої пам'яті даних.

Існує також режим звернення до розширеної ВПД, коли для доступу використовується 16-бітова адреса, що зберігається в регістрі-покажчику даних (DPTR). Команди MOVX @DPTR забезпечують доступ до 65 536 байтів ЗПД.

| Назва команди                                    | Мнемокол   | КОП         |                | Б | Операція                |
|--------------------------------------------------|------------|-------------|----------------|---|-------------------------|
| Пересилання в акумулятор з регістру (n=0÷7)      | MOV A, Rn  | 11101rrr    |                |   | $(A) \leftarrow (Rn)$   |
| Пересилання в акумулятор прямоадресованого байту | MOV A, ad  | 11100101    |                |   | $(A) \leftarrow (ad)$   |
| Пересилання в акумулятор байту з РПД (i=0,1)     | MOV A, @Ri | 1110011i    |                |   | $(A) \leftarrow ((Ri))$ |
| Завантаження в аккмулятор константи              | MOV A, #d  | 01110100    |                |   | $(A) \leftarrow #d$     |
| Пересилання в регістр з акумулятора              | MOV Rn, A  | 11111 rrr   |                |   | $(Rn) \leftarrow (A)$   |
| Пересилання в регістр прямоадресованого байту    | MOV Rn, ad | $10101$ rrr |                |   | $(Rn) \leftarrow (ad)$  |
| Завантаження в регістр константи                 | MOV Rn, #d | 01111rrr    | $\overline{2}$ |   | $(Rn) \leftarrow #d$    |
| Пересилання за прямою адресою акумулятора        | MOV ad, A  | 11110101    |                |   | $(ad) \leftarrow (A)$   |
| Пересилання за прямою адресою регістру           | MOV ad, Rn | $10001$ rrr |                |   | $(ad) \leftarrow (Rn)$  |

Таблиця 1. Команди пересилання даних

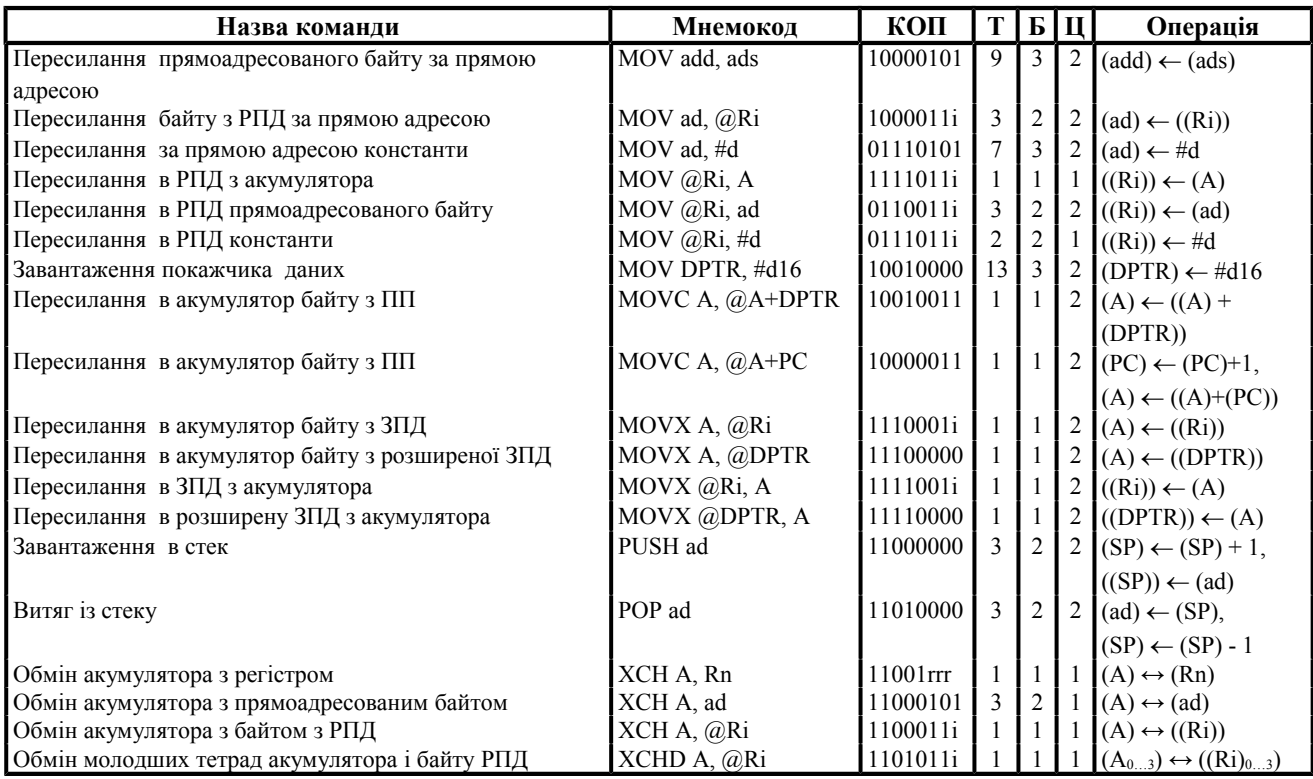

### **3. Завдання**

**1.** Вивчити програмну модель мікроконтролера.

**2.** Вивчити команди пересилання: MOV A, #10H; MOV 01H, #64H; MOV P1, R1.

**3.** Вивчити команди пересилання: MOV A, @R1; XCHD A, @R1; MOV DPTR, #0121H.

**4.** Написати і дослідити роботу програми пересилання байту з комірки пам'яті програм з адресою 71Н в регістр R1 банку 1.

#### **4. Послідовність виконання роботи**

4.1. Вивчити команди пересилання. Вивчення кожної команди проводити наступним чином:

4.1.1. Відкрити інтерфейс емулятора, двічі клацнувши клавішею миші на архівованому файлі «EdSim51.jar". Відкриється інтерфейс програмного емулятора, зображений на рис.1.

Середнє поле емулятора, що називається **"Панель коду Асемблера"**, в верхній частині містить кнопки **"***Reset***", "***Assm***", "***Run"***, "***Load"***, "***Save"***, "***Copy"***, "***Past"*.

Панель коду використовується для:

- **набору команд** програми з клавіатури. Для цього курсор встановлюється в верхній частині панелі і вводиться програма по одній команді в рядку (при потребі, з міткою та коментарем) (див. рис.1);

- **завантаження** вже існуючої програми. Для цього необхідно на панелі вгорі натиснути кнопку **"***Load***"** і вказати шлях до потрібного файлу;

- **запису** набраного файлу. Для цього потрібно натиснути кнопку **"***Save"* і вказати шлях для збереження файлу.

4.1.2. Перед виконанням програми необхідно натиснути кнопку **"***Assm***"** панелі для асемблювання програми. Після цього, якщо команда записана невірно, в рядку під верхнім рядом кнопок панелі (на рис.1 виділений сірим кольором) з'явиться повідомлення про помилку, а **колір рядка зміниться на червоний**. Червоним кольором буде виділена також

невірно написана команда.

| EdSim51 - Version 1.19.14   motor.asm                                                          |                                                           | $ \Box$ $\times$                                                                             |
|------------------------------------------------------------------------------------------------|-----------------------------------------------------------|----------------------------------------------------------------------------------------------|
| System Clock (MHz) 12.0<br>Update Freq.<br>10000                                               | Reset Assn Run Load Save Copy Paste Exit                  | display-salect decoder CS/DAG WR<br>P0.7<br>P0.6<br>keypad salumn 2                          |
| <b>SHUF</b>                                                                                    | $Reset: PC = 0x0000$                                      | $\overline{u}$<br>P0.5<br>kappad column 1                                                    |
| TL0<br>R 7<br>0x00<br>0x00<br>B <sub>1</sub><br>37/0<br>TH0<br>R/0                             | $\blacksquare$                                            | $+1$<br>PO.4<br>keypad salumn 0                                                              |
| $0 \times 00$<br>$0 \times 00$<br>$0 \times 00$<br>0x00<br>acc<br>0x00<br>$0 \times 00$<br>R6. | MOV DPL, #LOW(LEDcodes)                                   | P0.3<br>keypad row 3<br>$p(\triangle)$<br>P0.5<br>keypad row 2                               |
| 0x00<br>PSW<br>0x00<br>R5<br><b>RXD</b><br>TXD                                                 |                                                           | 7<br>keypad row 1<br>P0.1                                                                    |
| $\mathbf{1}$<br>$\mathbf{1}$<br>THOD<br>$0 \times 00$<br>R4<br>0x00<br><b>TP</b><br>0x00       |                                                           | P0.0<br>keypad row 0                                                                         |
| 0x00<br><b>SCOM</b> 0x00<br>TCOM<br>$0 \times 00$<br>R3.<br>0x00<br>TE.                        | MOV DPH, #HIGH(LEDcodes)                                  | ; put<br>LED 7/segment dp/DRC hit 7<br>21.7<br>Pt 6                                          |
| <b>PCON</b><br>0x00<br>R <sub>2</sub><br>0x00                                                  | <b>CLR P3.4</b>                                           | LED 6/sequent q/DAC hit 6<br>LED S/segment f/DAG bit S<br>71.5<br>t                          |
| TL1<br>R1<br>0x00<br>DPH<br>0x00<br>pins bits<br>TH1                                           | <b>CLR P3.3</b>                                           | LED 4/sequent e/DAC 14t 4<br>$P1-4$<br>٠.<br>et                                              |
| OxFFP3<br>$0 \times 00$<br>$0 \times 00$<br>RO<br>DPL<br>0x00<br><b>OKFF</b><br>0x00           | again:                                                    | $PL-3$<br>LED 3/segment d/DRG bit 3                                                          |
| 8051<br>$0 \times$ FF P2<br>$0\times$ FF<br>SP <sub>1</sub><br>0x07<br>PC.                     | <b>CALL setDirection</b>                                  | LED 2/sequent c/DAC bit 2<br>Pt J<br>set                                                     |
| $0 \times$ FFP1<br>$0\times$ FF<br>00000<br>0 0 0 0<br>ACC<br>0x0000                           | MOV A. TL1                                                | LED 1/segment b/200 bit 1<br>$P1-1$<br><b>MOV4</b><br>$P1 = 0$<br>LED O/sequent a/IRC hit O  |
| OXFF OXFFP0                                                                                    | CINE A, $#10$ , skip                                      | ٦f<br>P2.7<br>switch 7/3DC bit 7                                                             |
| Modify R7M                                                                                     | <b>CALL clearTimer</b>                                    | if<br>P2.6<br>ewitch 6/RDC hit 6                                                             |
| $0x00$ $0x00$ value<br>Data Memory<br>addr                                                     | skip:                                                     | suitch S/ADC bit S<br>P2.5                                                                   |
| A B C D E F<br>$\mathbf{1}$<br>$\overline{2}$<br>5.<br>$\mathbf{B}$                            | MOVC A. @A+DPTR                                           | switch 4/kDC hit 4<br>P2.4<br>Q<br>switch 3/MDC bit 3<br>P2.3                                |
|                                                                                                |                                                           | dd<br>P2.2<br>ewitch 2/KDC hit 2                                                             |
|                                                                                                |                                                           | a<br>switch 1/MDC bit 1<br>P2.1<br>ta                                                        |
|                                                                                                |                                                           | switch 0/KDC hit 0<br>P2.0<br>tf                                                             |
|                                                                                                |                                                           | ADC ED/comparator output<br>P S C<br>ADC MR<br><b>P3.6</b>                                   |
|                                                                                                | MOV C. FØ                                                 | <b>HIOW</b><br>motor sensor<br>$7.3 - 5$                                                     |
|                                                                                                |                                                           | <b>P3.4</b><br>display-select decoder input 1                                                |
|                                                                                                | MOV ACC.7 C                                               | dsp-select decoder i-p 0/AND o-p<br>P3.3<br>ar                                               |
|                                                                                                |                                                           | ADC INTR<br><b>P3.2</b><br>w                                                                 |
| Remove All Breakpoints<br>Copyright @ 2005-2010 James Rogers                                   | $\overline{4}$                                            | motor control bit 1/ext. UMRT Ex<br>$P3 - 1$<br>٠<br>P3.<br>motor control bit 0/est. UART Ta |
|                                                                                                |                                                           |                                                                                              |
| 7 Segment LED Displays                                                                         | Keypad MD Disabled                                        | 5.0 V                                                                                        |
| <b>ADC Enabled</b>                                                                             | $3$ Standard $\overline{\phantom{a}}$<br>Switch           |                                                                                              |
|                                                                                                | <b>Bank</b><br><b>Key/Switch Bounce</b><br>$\overline{9}$ | 0.00V                                                                                        |
|                                                                                                | $\sqrt{a}$<br><b>Notor Enabled</b><br>ı                   |                                                                                              |
| 0.00V<br>8-bit UART $6$ 19200 Baud $\blacktriangledown$<br><b>Ho Parity</b>                    |                                                           | .                                                                                            |
| imput                                                                                          | $\frac{2}{4}$<br>MAX<br><b>LEDs</b>                       |                                                                                              |
| <b>Rx Reset</b><br><b>Rx</b>                                                                   |                                                           |                                                                                              |
| 3DC                                                                                            | 5                                                         |                                                                                              |
|                                                                                                | $6 \overline{6}$<br><b>BCENT</b><br>$\overline{1}$        | 0.0V                                                                                         |
| <b>Tx Send</b><br>Tx                                                                           | DC Motor                                                  | DAC output on scope                                                                          |

Рис.1 Інтерфейс програмного емулятора EdSim51

4.1.2. Перед виконанням програми необхідно натиснути кнопку **"***Assm***"** панелі для асемблювання програми. Після цього, якщо команда записана невірно, в рядку під верхнім рядом кнопок панелі (на рис.1 виділений сірим кольором) з'явиться повідомлення про помилку, а **колір рядка зміниться на червоний**. Червоним кольором буде виділена також невірно написана команда.

Якщо помилки відсутні, зліва від команд набраної програми з'являться адреси, і сама програма буде готова до виконання. Після асемблювання кнопка **"***Assm***"** зміниться на кнопку **"***Step***"**. Таким чином, є можливим виконувати програму покомандно **в кроковому режимі**, натискаючи кнопку **"***Step***"**після виконання кожної команди, або **в автоматичному режимі**, коли виконується вся програма, натиснувши один раз кнопку **"***Run".* В останньому випадку програму слід закінчувати командою *"Stop".*

При написанні програми можна користуватися для копіювання її фрагментів та вставки в будь-якому місці "Панелі коду Асемблера" кнопками **"***Copy" та* **"***Past"*.

Щоб зупинити виконання прорами і скинути в початковий стан регістри мікроконтролера емулятора необхідно натиснути кнопку **"***Reset***".**

4.1.3. Записати в звіт зміни в вікнах регістрів мікроконтролера відповідно до табл. 2.

4.2. Написати і дослідити роботу програми пересилання байту з комірки пам'яті програм за адресою 71Н в регістр R1 банку 1 з використанням регістру DPTR (для варіанту 1) і в регістр R2 банку 3 з використанням регістру РС (для варіанту 2).

Таблиця 2 - Результати виконання команд

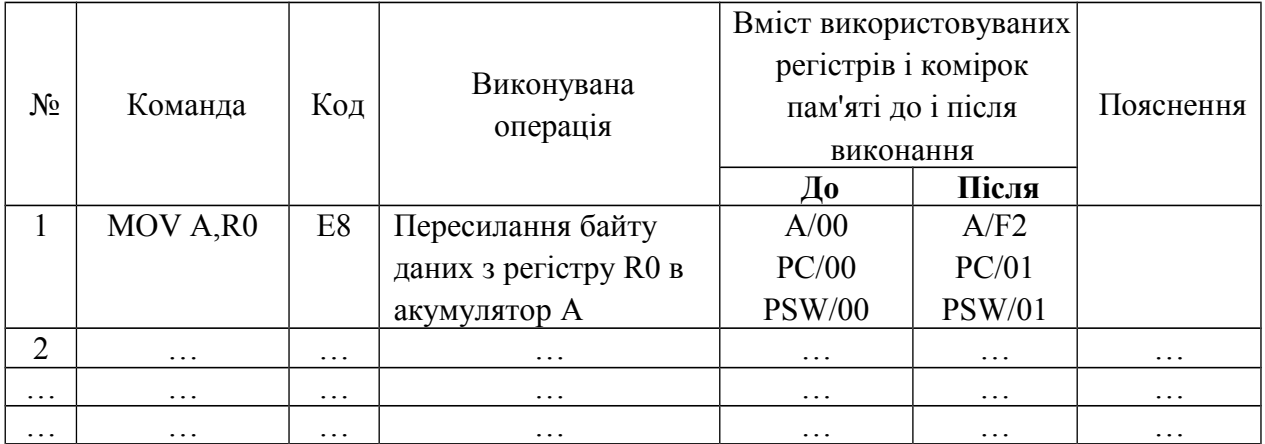

# **\*Примітка**

1. Якщо ви хочете виконати якусь з команд пересилання, наприклад, з регістра в регістр, необхідно в регістр, з якого буде здійснене пересилання, командою MOV попередньо записати якесь значення операнду (адресу чи константу).

2. Програма, що виконується, буде записана в пам'ять програм, вміст якої можна побачити, натиснувши на кнопку *"Data memory"* в нижній частині **"Панелі пам'яті даних та програмної пам'яті"**, що знаходиться зліва від **"Панелі коду Асемблера"**. Після натискання кнопка *"Data memory"* зміниться на кнопку *"Code memory"*, тобто буде висвічуватися в полі пам'яті вміст пам'яті проограм.

# **5. Контрольні запитання**

- 1. Структура резидентної пам'яті програм.
- 1. Структура резидентної пам'яті даних.
- 2. Структура блоку регістрів спеціальних функцій.
- 3. Формат слова стану програми.
- 4. Призначення та позначення основних елементів програмної моделі мікроконтролера.
- 5. Пояснити вміст вікон **"***Reset***", "***Assm***".**
- 6. Пояснити вміст вікон **"***Run"***, "***Load"*.
- 7. Пояснити вміст вікон *"Copy", "Past"*.
- 8. Пояснити вміст вікна *"Save". "Step"*.
- 9. Як здійснюється введення команди і виконання програми?
- 10. Пояснити виконання команд пересилання.